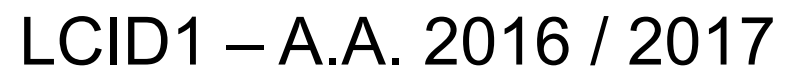

dispense a cura del prof. Vittorio Satta

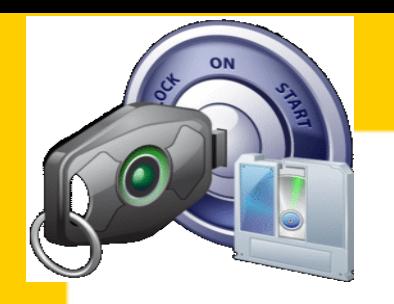

# **LABORATORIO CREATIVITA' INNOVAZIONE DESIGN 1 SOFTWARE PER 3D PRINT E 3D MODELING**

## **(ESERCITAZIONE)**

Lezione 21 Marzo 2017

dispense a cura del prof. Vittorio Satta

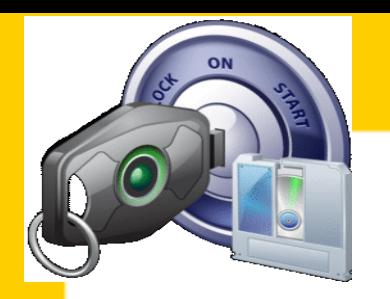

# **BUONGIORNO E BENVENUTI**

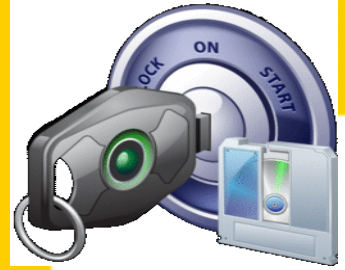

dispense a cura del prof. Vittorio Satta

# **INFORMAZIONI E ORGANIZZAZIONE**

- Lezioni: RETTIFICA: 20 ore, i martedì stabiliti a calendario (Lab. Grande, SmartUp oppure Aula C04)
- Ricevimento: solo a seguito di prenotazione tramite e-mail (data e ora da concordare)
- Telefono: 0331 / 572 464 (MakerBot Innovation Center SmartUp)
- Posta elettronica: [vsatta@liuc.it](mailto:vsatta@liuc.it)

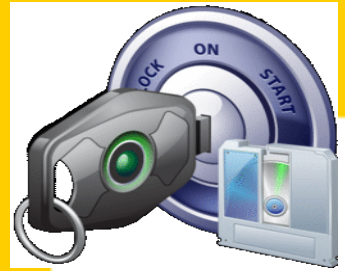

dispense a cura del prof. Vittorio Satta

# **PIANO DI LAVORO**

• **21 Marzo 2017** (h 9:00 – 13:00) Lezione pratica a gruppi in SmartUp (Villa Jucker)

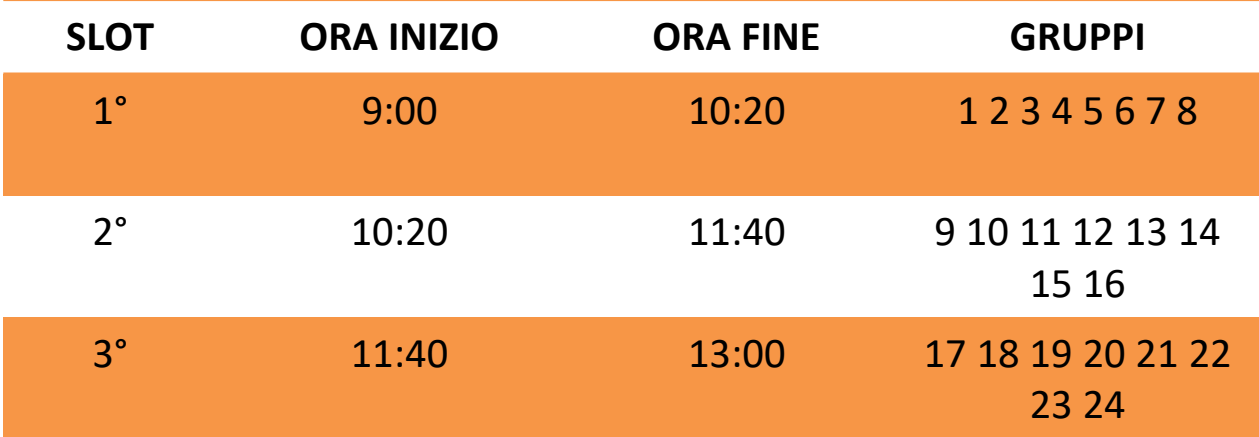

4 / 32 Castellanza – A.A. 2016 – <sup>2017</sup>

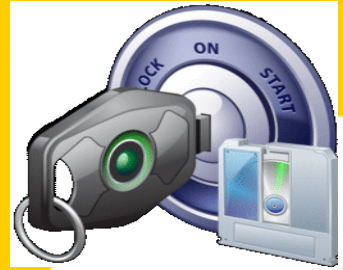

dispense a cura del prof. Vittorio Satta

# **PIANO DI LAVORO**

• Gli argomenti di oggi riguarderanno i seguenti capitoli:

«SOFTWARE A SUPPORTO DEI PROCESSI DI MANIFATTURA ADDITIVA IN FDM» (pagg. 78 – 134 delle dispense «Manifattura Additiva» fornite dal docente)

«CENNI SULLE OPERAZIONI PRATICHE»

(pagg. 139 – 157 delle dispense «Manifattura Additiva» fornite dal docente)

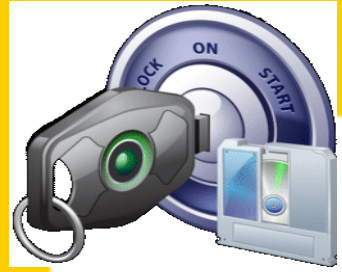

dispense a cura del prof. Vittorio Satta

# **PIANO DI LAVORO**

• I software che utilizziamo sono:

3D Modeling: **123D Design** di Autodesk Analisi Modelli 3D: **Netfabb** di Microsoft Sviluppo Modelli 3D: **Meshmixer** di Autodesk Client di Stampa 3D: **MakerBot Desktop** di MB

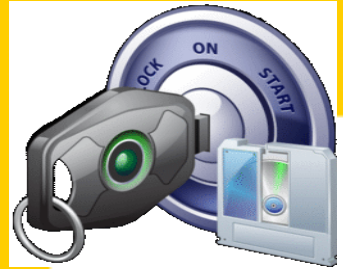

dispense a cura del prof. Vittorio Satta

**PIANO DI LAVORO**

• L'esercitazione riguarda il ciclo di prototipazione:

Dati due modelli 3D in formato STL (o altro analogo), analizzeremo le fasi salienti del ciclo di prototipazione che ci permettono di ottenerne uno unico, mediante tecniche di manifattura additiva.

• Per qualsiasi approfondimento e qualora non sia sufficiente il riferimento al materiale didattico, è necessario contattare il docente.

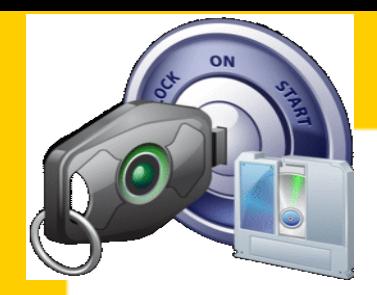

dispense a cura del prof. Vittorio Satta

# **ESERCITAZIONE GUIDATA**

Il ciclo di prototipazione come riferimento per lo svolgimento dell'esercitazione.

- 1) Definizione dell'idea di progetto: il «toponiglio»
- 2) Requisiti per il progetto:
	- I. Download dei modelli necessari o creazione degli stessi ex novo
	- II. Modifiche e adeguamenti (fori, scassi, tagli, rettifica dimensioni, accoppiamenti, resa solida del modello, rifiniture modello virtuale)

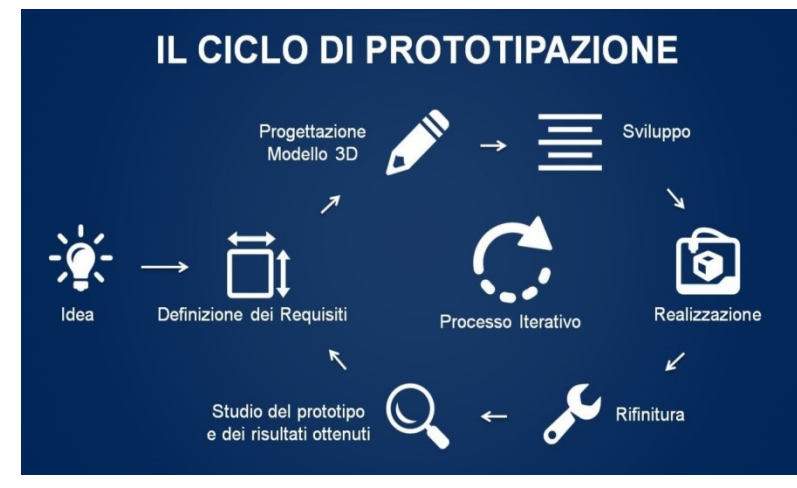

8 / 32 Castellanza – A.A. 2016 – <sup>2017</sup>

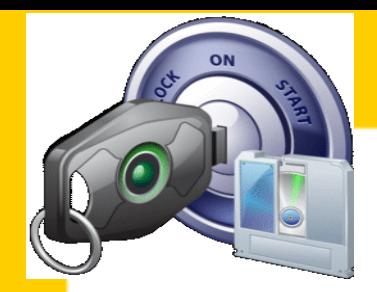

dispense a cura del prof. Vittorio Satta

# **ESERCITAZIONE GUIDATA**

Il ciclo di prototipazione come riferimento per lo svolgimento dell'esercitazione.

3) Fasi di analisi e sviluppo del modello da stampare (analisi e valutazione del posizionamento, applicazione strutture di supporto, esportazione del modello con i supporti, creazione file GCODE)

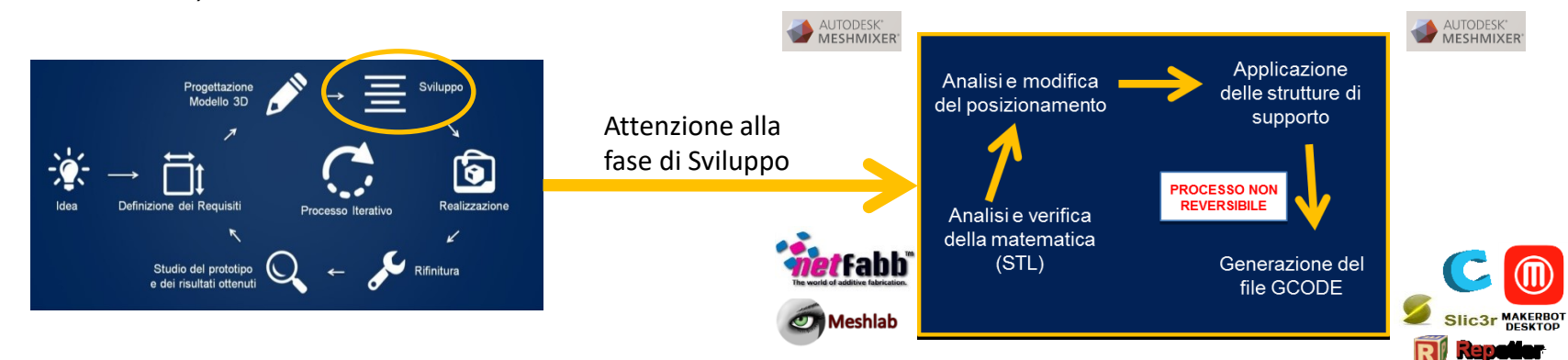

**9 / 32** Castellanza – A.A. 2016 – 2017

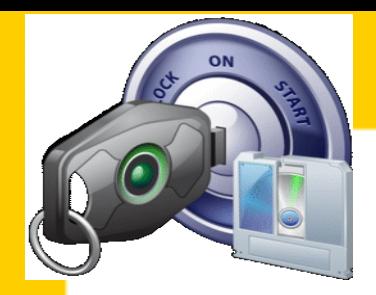

dispense a cura del prof. Vittorio Satta

# **ESERCITAZIONE GUIDATA**

Il ciclo di prototipazione come riferimento per lo svolgimento dell'esercitazione.

- 4) Processi di pre-stampa;
- 5) Avvio e controllo del lavoro;
- 6) Conclusione e processi post-stampa;
- 7) Rifinitura (eventuale) e valutazione del risultato ottenuto.

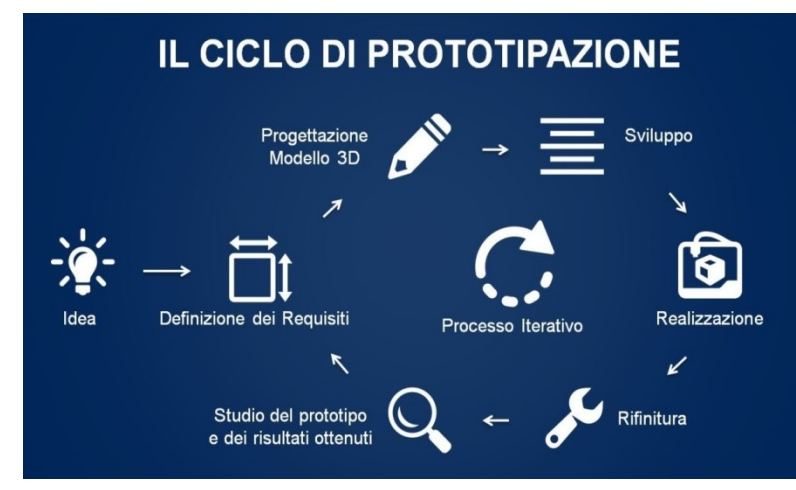

#### $10/32$  Castellanza – A.A. 2016 – 2017

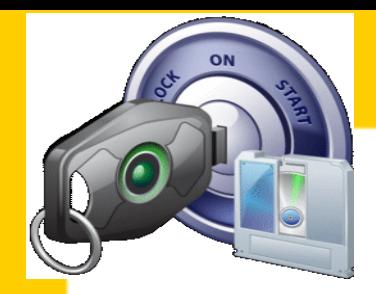

dispense a cura del prof. Vittorio Satta

# **ESERCITAZIONE GUIDATA**

1) Definizione dell'idea di progetto: il toponiglio

Si tratta di una «chimera», ovvero di un animale inesistente, frutto della personale immaginazione.

E' formato dal corpo di un coniglio e dalla testa di un topo.

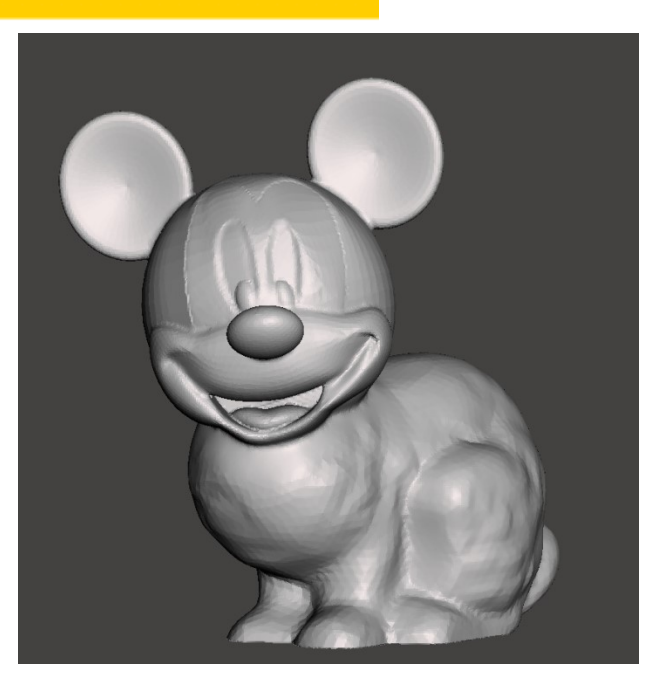

11 / 32 Castellanza – A.A. 2016 – <sup>2017</sup>

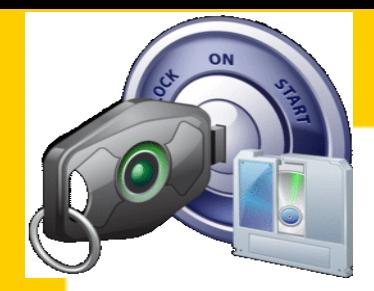

dispense a cura del prof. Vittorio Satta

# **ESERCITAZIONE GUIDATA**

- 2) Requisiti per il progetto:
	- I. Download dei modelli necessari o creazione degli stessi ex novo

Corpo del coniglio  $\rightarrow$  Template a disposizione su Meshmixer

Testa del topo  $\rightarrow$  http://www.thingiverse.com/download:156136

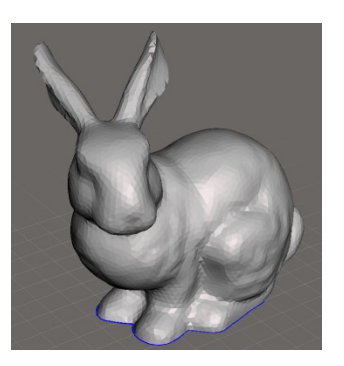

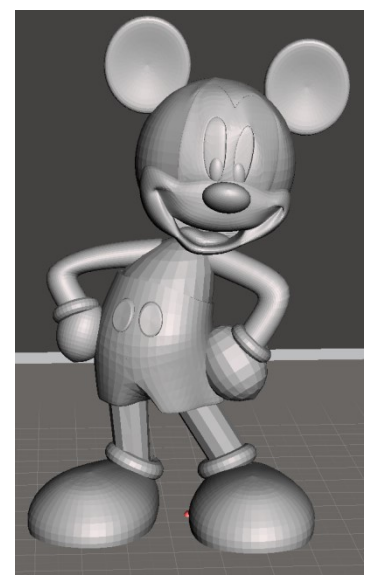

12 / 32 Castellanza – A.A. 2016 – <sup>2017</sup>

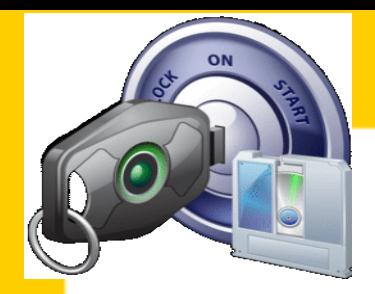

dispense a cura del prof. Vittorio Satta

# **ESERCITAZIONE GUIDATA**

- 2) Requisiti per il progetto:
	- II. Modifiche e adeguamenti (fori, scassi, tagli, rettifica dimensioni, accoppiamenti, resa solida del modello, rifiniture modello virtuale)

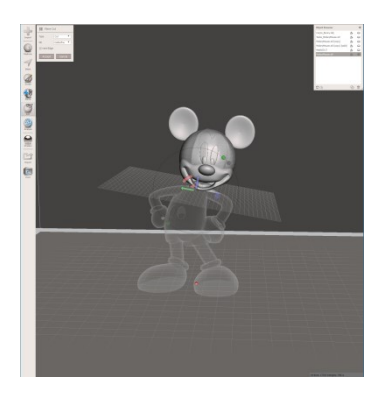

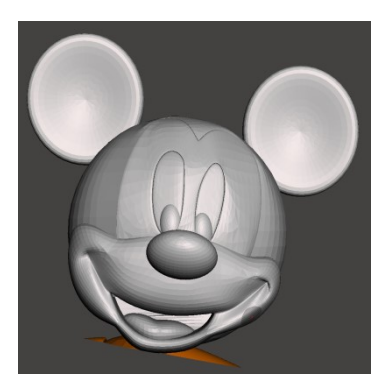

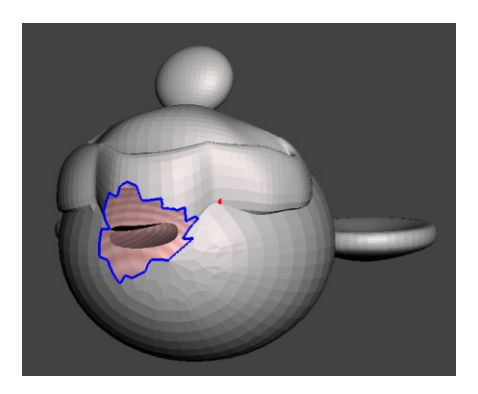

Plane Cut **Select & Discard** Plane Cut (WIP)

#### 13 / 32 Castellanza – A.A. 2016 – 2017

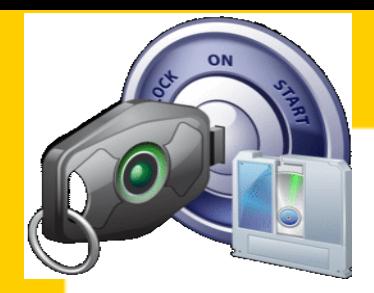

dispense a cura del prof. Vittorio Satta

# **ESERCITAZIONE GUIDATA**

- 2) Requisiti per il progetto:
	- II. Modifiche e adeguamenti (fori, scassi, tagli, rettifica dimensioni, accoppiamenti, resa solida del modello, rifiniture modello virtuale)

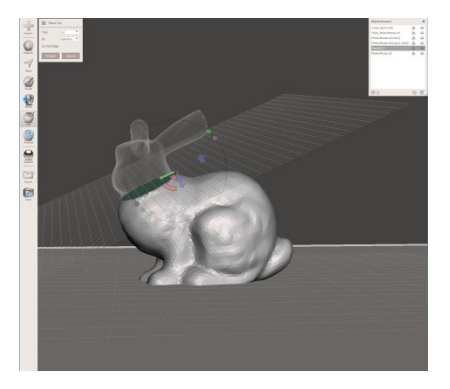

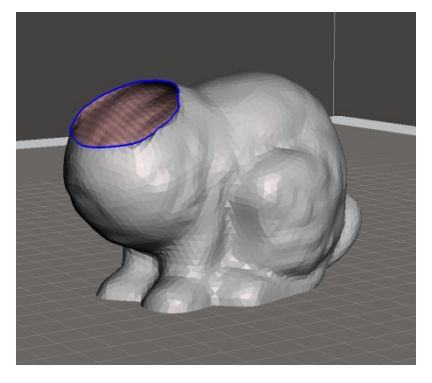

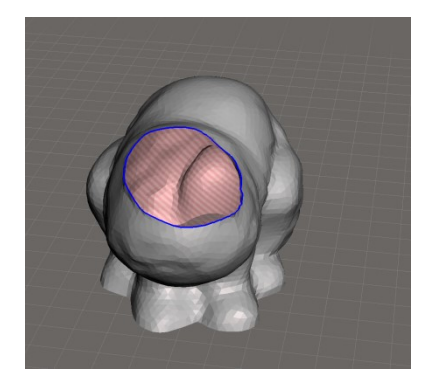

Plane Cut **Select & Discard ?** Plane Cut (WIP)

### $14/32$  Castellanza – A.A. 2016 – 2017

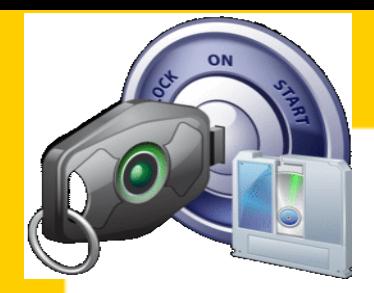

dispense a cura del prof. Vittorio Satta

# **ESERCITAZIONE GUIDATA**

- 2) Requisiti per il progetto:
	- II. Modifiche e adeguamenti (fori, scassi, tagli, rettifica dimensioni, accoppiamenti, resa solida del modello, rifiniture modello virtuale)

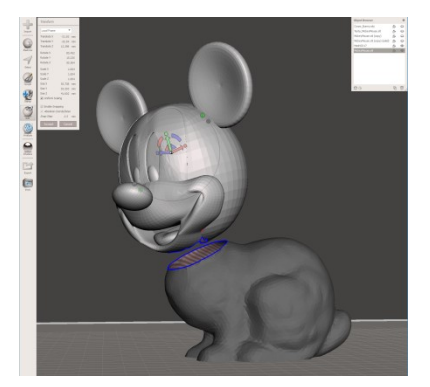

Transform models **Adapt measures** Combine objects

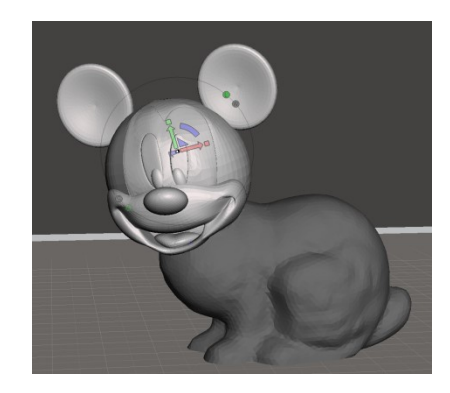

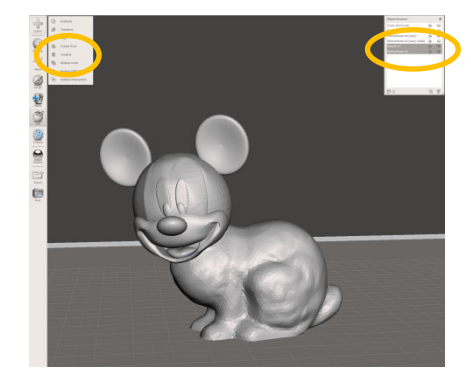

### 15 / 32 Castellanza – A.A. 2016 – <sup>2017</sup>

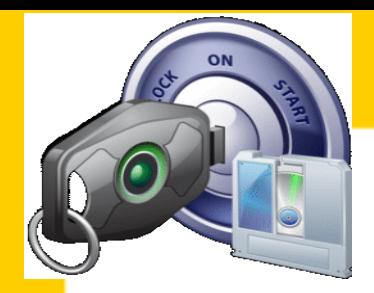

dispense a cura del prof. Vittorio Satta

# **ESERCITAZIONE GUIDATA**

- 2) Requisiti per il progetto:
	- II. Modifiche e adeguamenti (fori, scassi, tagli, rettifica dimensioni, accoppiamenti, resa solida del modello, rifiniture modello virtuale)

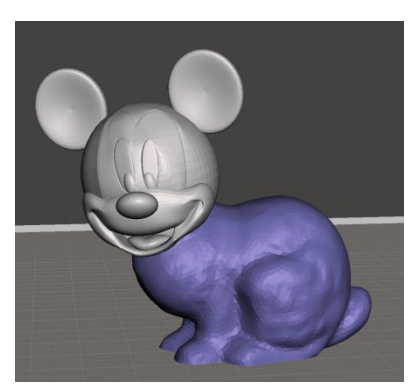

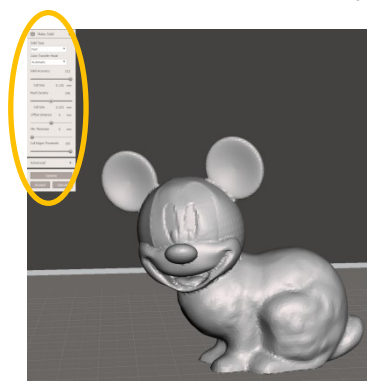

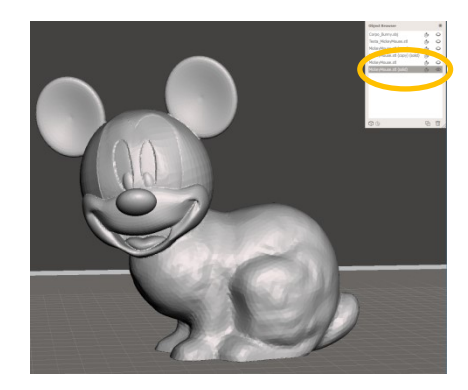

Combined objects Make solid New solid object created

### 16 / 32 Castellanza – A.A. 2016 – <sup>2017</sup>

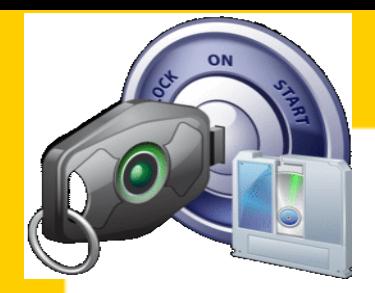

dispense a cura del prof. Vittorio Satta

# **ESERCITAZIONE GUIDATA**

- 2) Requisiti per il progetto:
	- II. Modifiche e adeguamenti (fori, scassi, tagli, rettifica dimensioni, accoppiamenti, resa solida del modello, rifiniture modello virtuale)

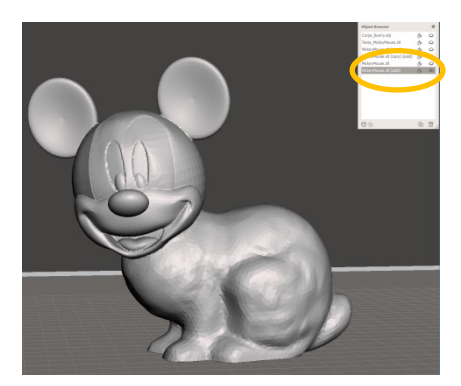

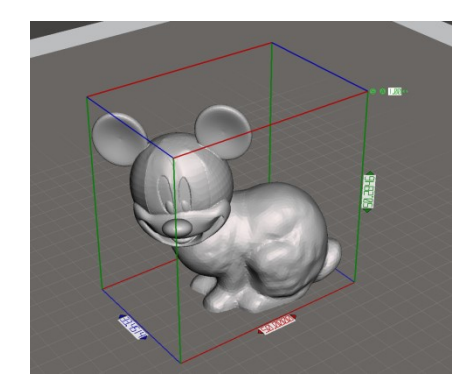

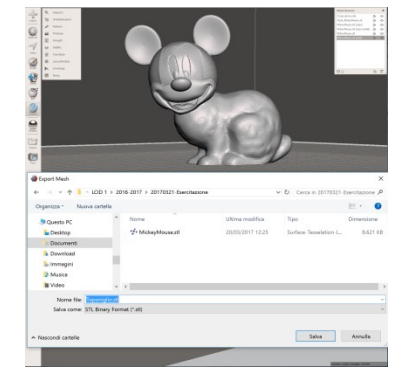

New solid object created Units/Dimensions Export (it's not «save as…»)

### 17 / 32 Castellanza – A.A. 2016 – <sup>2017</sup>

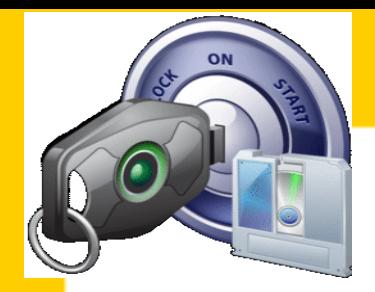

dispense a cura del prof. Vittorio Satta

# **ESERCITAZIONE GUIDATA**

- 2) Requisiti per il progetto:
	- II. Modifiche e adeguamenti (fori, scassi, tagli, rettifica dimensioni, accoppiamenti, resa solida del modello, rifiniture modello virtuale)

**Dimensioni**  $\rightarrow$  contenute entro il volume di stampa della stampante che sarà utilizzata;

**Peso** → il minimo peso possibile che consenta un risparmio di tempo nella realizzazione;

- **Modifiche** → taglio delle regioni di interesse (ROI): corpo del coniglio e testa del topo
	- $\rightarrow$  adattamento dimensioni relative e unione dei modelli semilavorati
	- $\rightarrow$  resa del solido finale (triangoli a sufficienza) ed eventuali rifiniture (brush-smooth)

18 / 32 Castellanza – A.A. 2016 – <sup>2017</sup>

 **…** 

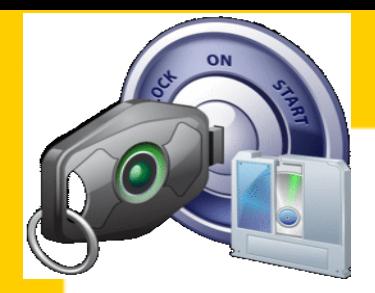

dispense a cura del prof. Vittorio Satta

# **ESERCITAZIONE GUIDATA**

- 3) Fasi di analisi e sviluppo del modello da stampare
	- **Utilizzando Meshmixer:** analisi e valutazione del posizionamento  $\rightarrow$  Menù Analysis – Orientation applicazione strutture di supporto  $\rightarrow$  Menù Analysis – Overhangs esportazione del modello con i supporti  $\rightarrow$  Menù Export (as Binary STL)

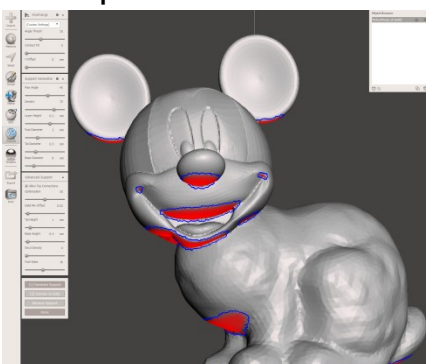

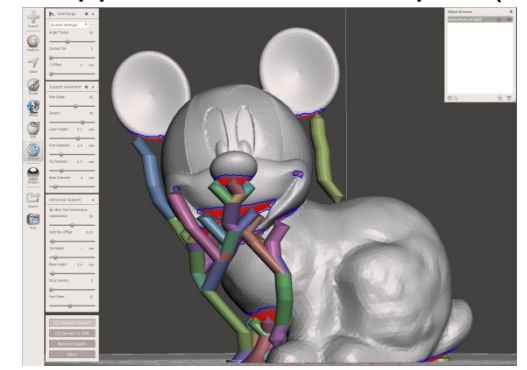

Generate Supports & Separate Shells Export Boolean Union

- 
- 
- 

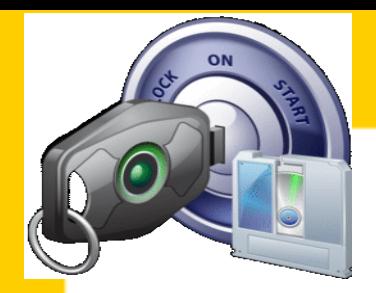

dispense a cura del prof. Vittorio Satta

# **ESERCITAZIONE GUIDATA**

- 3) Fasi di analisi e sviluppo del modello da stampare
- **Utilizzando MakerBot Desktop:** impostazione dei parametri di stampa (layer height, infill, shell, …) valutazione della preview (Stime: tempo di stampa, materiale richiesto, «bontà» dei primi strati) creazione file GCODE (Direct Print o salvataggio del file su chiavetta USB)

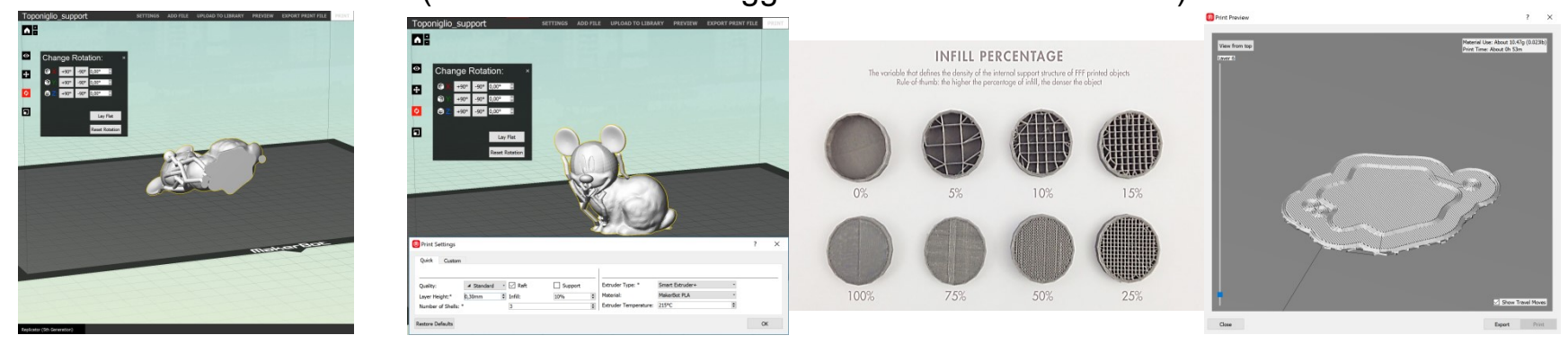

 $20/32$  Castellanza – A.A. 2016 – 2017 Orientamento modello 3D Parametri di stampa Preview e Export

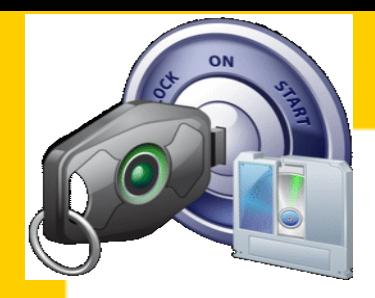

dispense a cura del prof. Vittorio Satta

# **ESERCITAZIONE GUIDATA**

- 4) Processi di pre-stampa
- •la pulizia del piatto
- •il cambio di filamento
- •la deposizione di colle o di cere
- •la taratura del piatto di stampa
- •il posizionamento dell'oggetto da stampare
- •la creazione degli elementi di supporto, brim e raft
- •lo slicing del modello 3D
- •la generazione del file GCODE (codice per macchine CNC) o dei file proprietari (ad es: \*.makerbot)

21 / 32 Castellanza – A.A. 2016 – <sup>2017</sup>

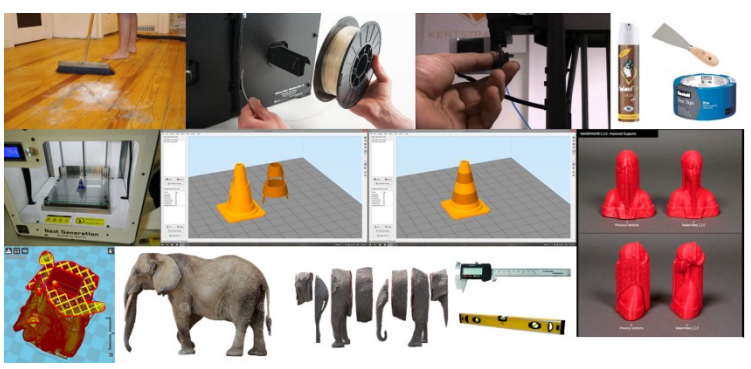

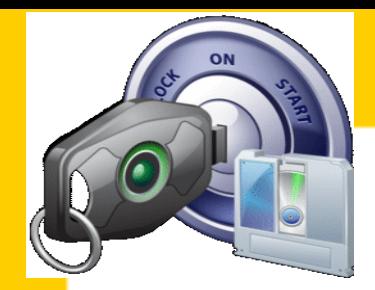

dispense a cura del prof. Vittorio Satta

# **ESERCITAZIONE GUIDATA**

### 5) Avvio e controllo del lavoro

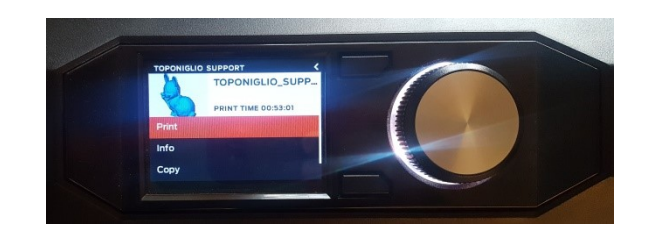

Salvataggio del file su memoria locale e preparazione della stampante (3 step)

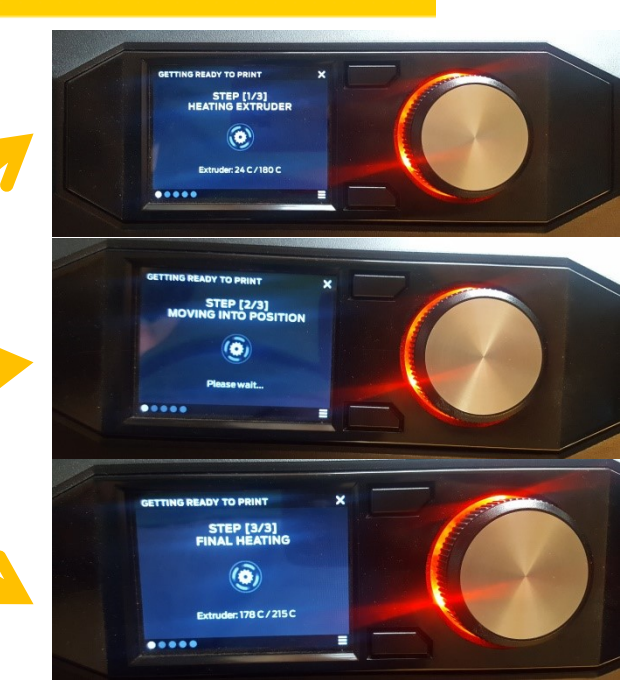

### 22 / 32 Castellanza – A.A. 2016 – <sup>2017</sup>

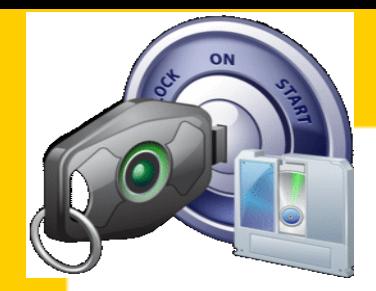

dispense a cura del prof. Vittorio Satta

# **ESERCITAZIONE GUIDATA**

### 5) Avvio e controllo del lavoro

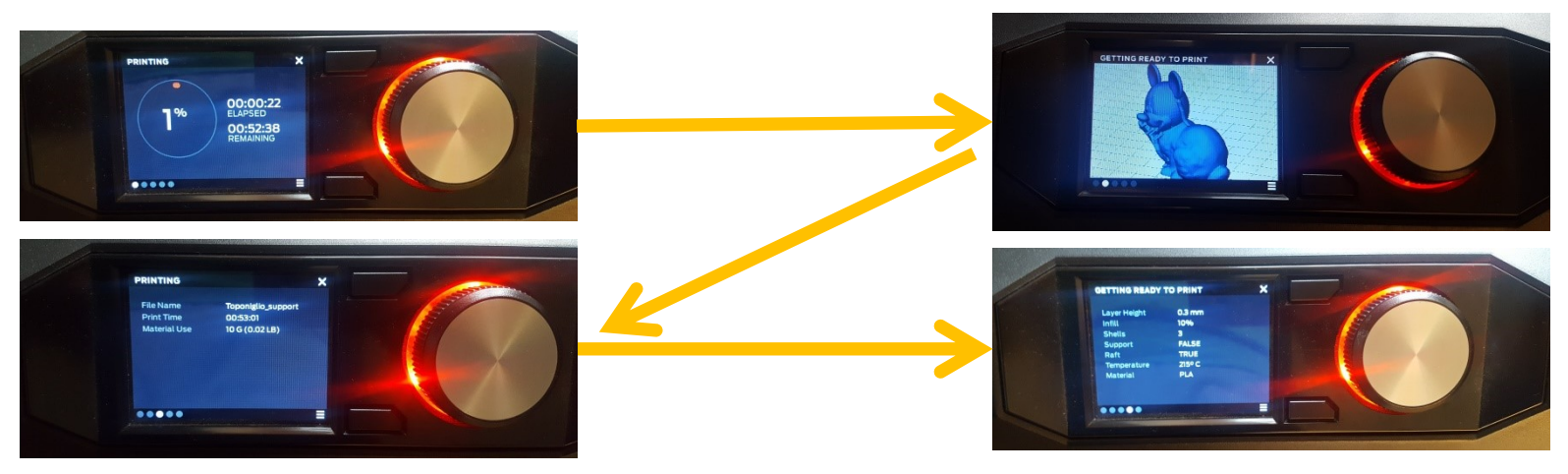

Le stampanti dispongono di un display per il controllo in real time dei parametri (da noi assegnati) caratteristici del processo di stampa

23 / 32 Castellanza – A.A. 2016 – <sup>2017</sup>

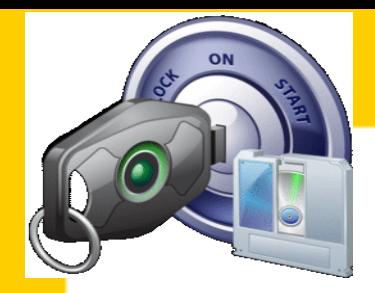

dispense a cura del prof. Vittorio Satta

# **ESERCITAZIONE GUIDATA**

### 5) Avvio e controllo del lavoro

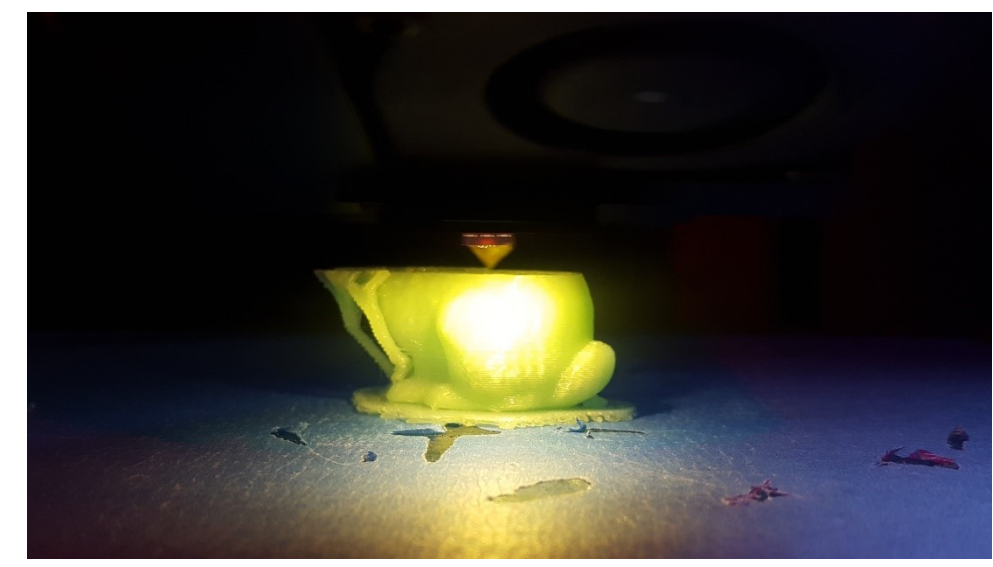

24 / 32 Castellanza – A.A. 2016 – <sup>2017</sup>

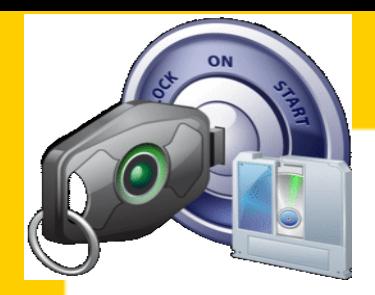

dispense a cura del prof. Vittorio Satta

# **ESERCITAZIONE GUIDATA**

6) Conclusione e processi post-stampa

- conclusione del processo di stampa e ritorno del piatto o braccio o blocco estrusore nella posizione di riposo
- •raffreddamento del piatto di stampa, dell'estrusore e dell'oggetto stampato
- •rimozione del piatto di stampa dalla macchina
- •rimozione dell'oggetto stampato dal piatto di stampa
- •rimozione delle strutture di supporto
- •prima pulitura dell'oggetto (supporti e superfici)
- •trattamenti post stampa: chimici (acetone, diluente, limonene), meccanici (asportazione di truciolo, abrasione, finitura), termici…

•finiture

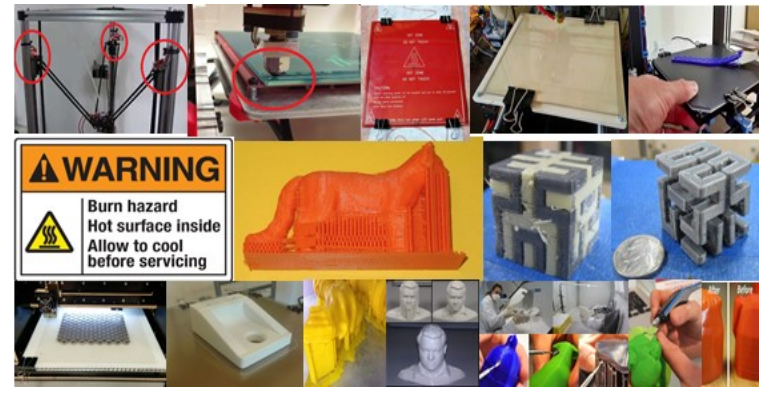

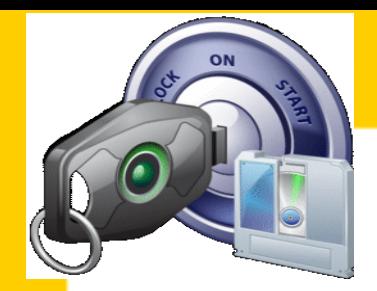

dispense a cura del prof. Vittorio Satta

# **ESERCITAZIONE GUIDATA**

### 7) Rifinitura (eventuale) e valutazione del risultato ottenuto

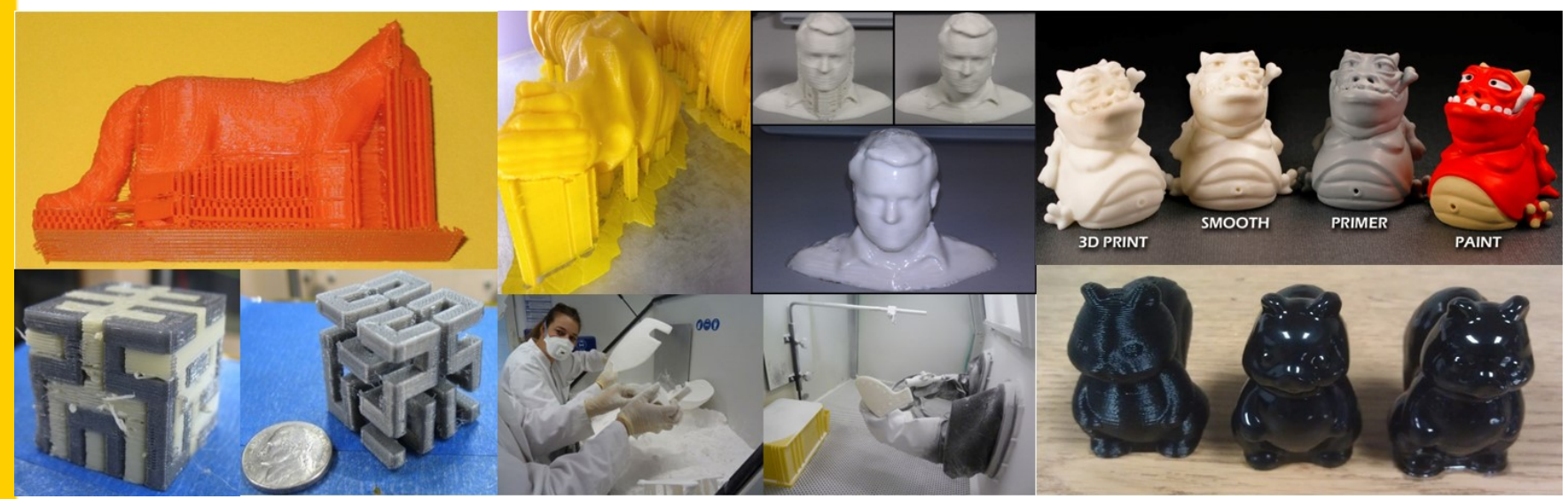

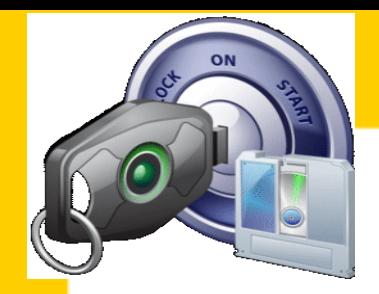

dispense a cura del prof. Vittorio Satta

# **ESERCITAZIONE GUIDATA**

7) Rifinitura (eventuale) e valutazione del risultato ottenuto

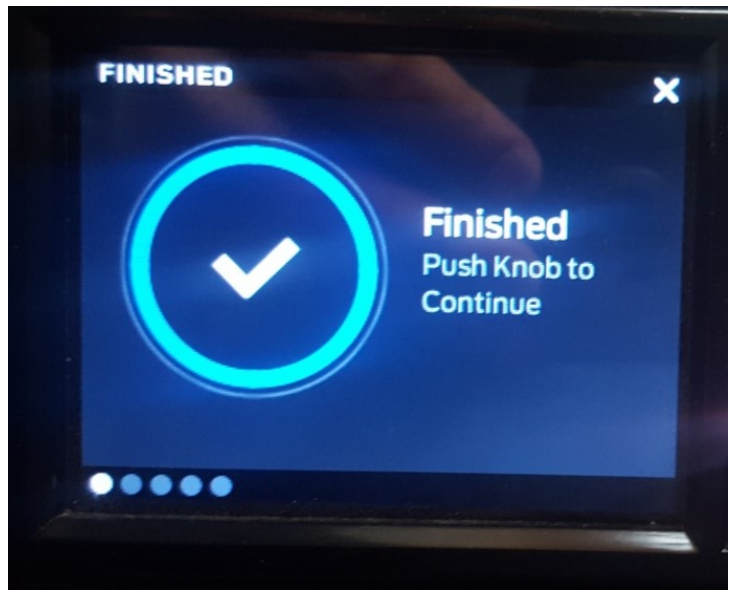

27 / 32 Castellanza – A.A. 2016 – <sup>2017</sup>

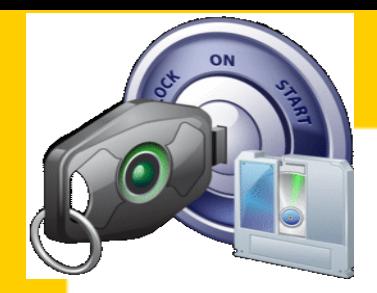

dispense a cura del prof. Vittorio Satta

# **ESERCITAZIONE GUIDATA**

7) Rifinitura (eventuale) e valutazione del risultato ottenuto

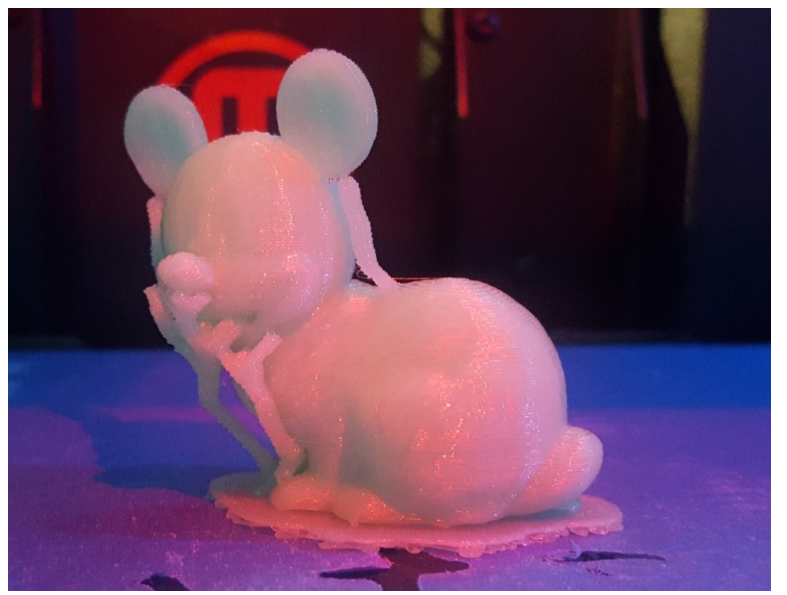

**28 / 32** Castellanza – A.A. 2016 – 2017

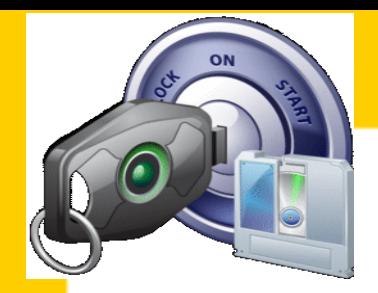

dispense a cura del prof. Vittorio Satta

# **ESERCITAZIONE LIBERA**

Esempio: progettazione e realizzazione di un portachiavi personalizzato recante il proprio nome.

1) Realizzare una base di qualsivoglia forma, ma le cui dimensioni non eccedano 50x30x3 mm 2) Realizzare un testo proporzionato e tale da poter essere combinato con la base 3) Applicare un foro passante (diametro 4 mm) per l'inserimento di un cordino 4) Combinare, analizzare e valutare le superfici in sottosquadra per il modello realizzato 5) Analizzare e commentare la Preview del modello realizzato 6) Generare il file GCODE con le opportune impostazioni di stampa

29 / 32 Castellanza – A.A. 2016 – <sup>2017</sup>

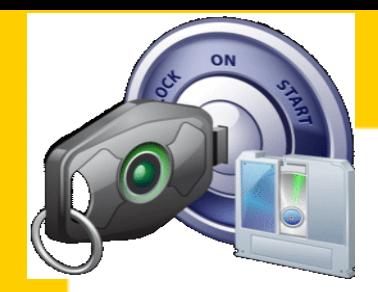

dispense a cura del prof. Vittorio Satta

# **ESERCITAZIONE LIBERA**

Prestare attenzione ad evitare errori grossolani e incoerenze varie…

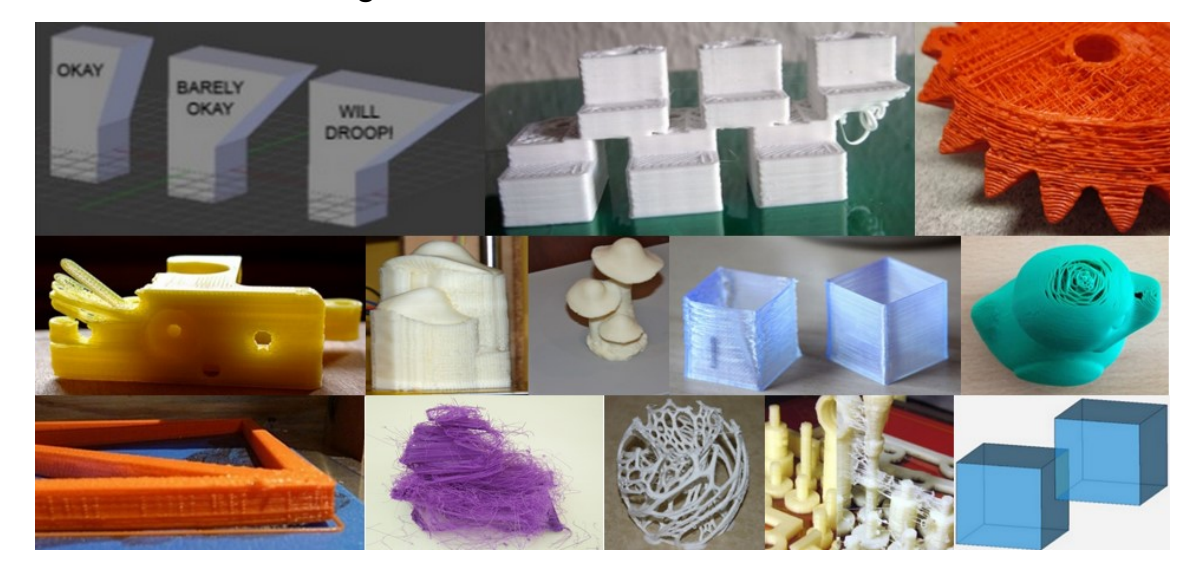

**30 / 32** Castellanza – A.A. 2016 – 2017

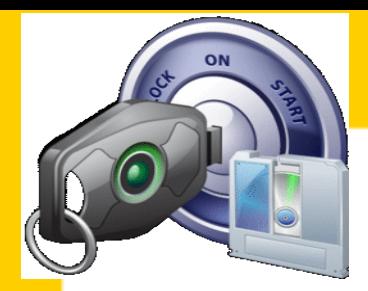

dispense a cura del prof. Vittorio Satta

# **INFORMAZIONI IMPORTANTI**

Al fine di realizzare il progetto per la presentazione in sede d'esame, ogni gruppo è tenuto a informare quanto prima il docente in merito alla necessità di stampare.

Dovrà essere utilizzata l'apposita «SCHEDA DI LAVORO – RICHIESTA DI STAMPA» (materiale a disposizione degli studenti), come già indicato nelle dispense «PROTOCOLLO PER LA RICHIESTA DI STAMPA 3D», svolte in aula durante la lezione del 13 dicembre 2016.

NON SI POTRA' RICHIEDERE LA STAMPA DEL PROPRIO PROGETTO IN ALTRE MANIERE.

NON SI POTRA' RICHIEDERE DI PROCEDERE ALLA STAMPA DALLA FINE DI MAGGIO IN POI.

# LUATTENZIANE dispense a cura del prof. Vittorio Satta **GRAZIE PER L'ATTENZIONE E BUON LAVORO**

**32 Primo Laboratorio Creatività Innova** Primo Laboratorio Creatività Innovazione Design - Modulo Didattico di Prototipazione Rapida e Manifattura Additiva<br>. **Prof. Vittorio Satta** *email: vsatta@liuc.it - phone: 0331 572 464*